# **Experiment HN-14: Senses – The Eye and Ear**

### **Equipment Required**

PC or Mac Computer IXTA, USB cable, IXTA power supply NMD-Eye - \*\* This lab uses the Eye only \*\* NMD-Ear Spike Sorting Analysis Module in LabScribe

#### **Equipment Setup**

- 1. Find the NMD-Eye and Ear models.
- 2. Plug the connector of the models into the DIN inputs of the IX-TA. Plug the Eye model into channel A5 and the Ear model into channel A6.

 Carefully remove the stickers from the colored lens.

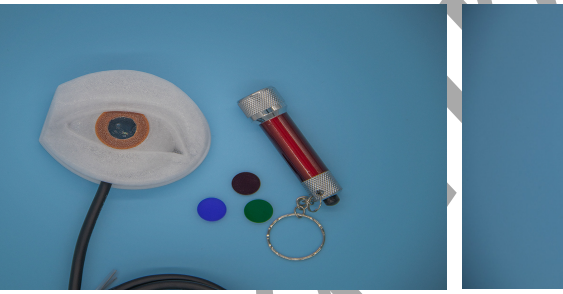

*Figure HN-14-S1: The NMD-Eye and NMD-Ear models.*

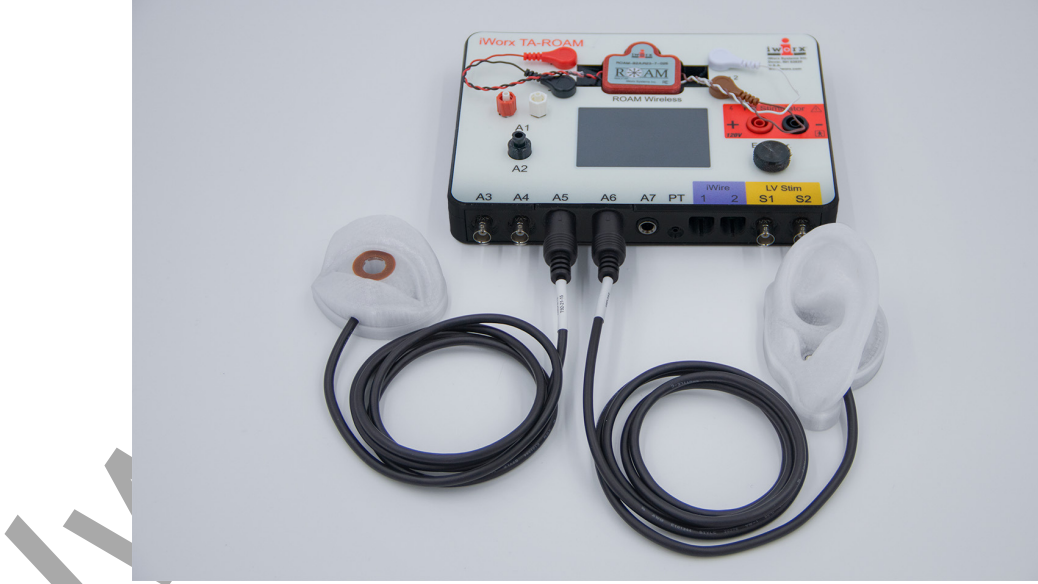

*Figure HN-14-S2: The IXTA with the NMD-Eye and Ear plugged into channels 5 and 6 respectively.*

# **Experiment HN-14: Senses – The Eye and Ear**

*NOTE – This lab uses the Eye Model only*

#### **Exercise 1: Eye Model using Different Color Discs**

Aim: To measure the action potentials of the "eye" when using different colored discs.

Approximate Time: 15 minutes

#### *Procedure*

- 1. Place the eye model on the table.
- 2. Type **White** in the Mark box. Click Record and using the flashlight and shine the light onto the "lens" of the eye model for 10 seconds. Click the Mark button to mark the recording.
- 3. Wait 3 seconds after shutting off the flashlight and then click Stop when done.

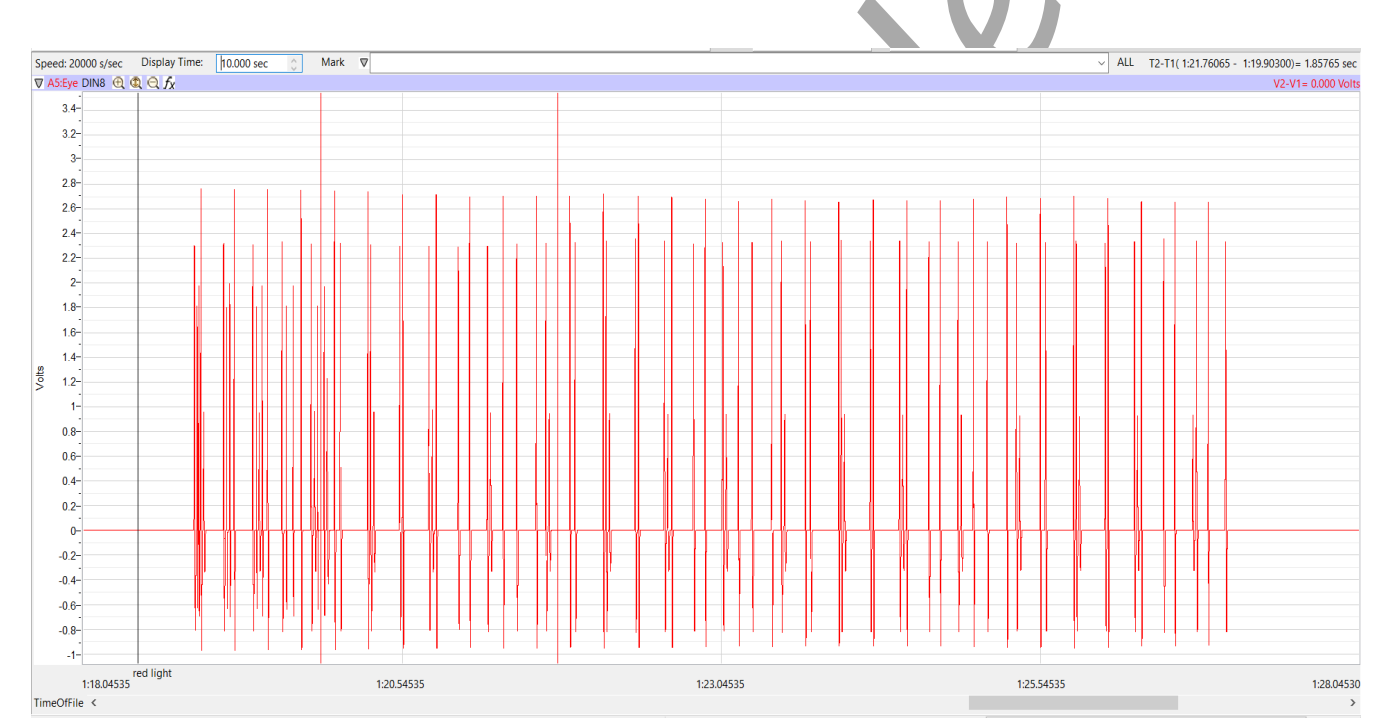

*Figure HN-14-L1: Recording of the Eye with the flashlight for 10 seconds.* 

- 3. Place the red disc over the "lens" of the eye model. Type **Red** in the Mark box. Click Record and then press the mark button to mark the recording. Shine the flashlight onto the red disc and record for 10 seconds. Wait 3 seconds after recording and then click Stop.
- 4. Repeat step 3 using the green and blue discs.
- 5. Click Stop and the end of recording.
- 6. Select Save As in the File menu, name the file and save the data file.

#### *Data Analysis*

- 1. Go to Edit  $\rightarrow$  Preferences  $\rightarrow$  Options and change the Data Display points in the lower right to at least 1,000,000.
- 2. Use the Double Display Time icons to adjust the display time of the Main window to show all the data on the screen. You will need to click this button a couple of times.

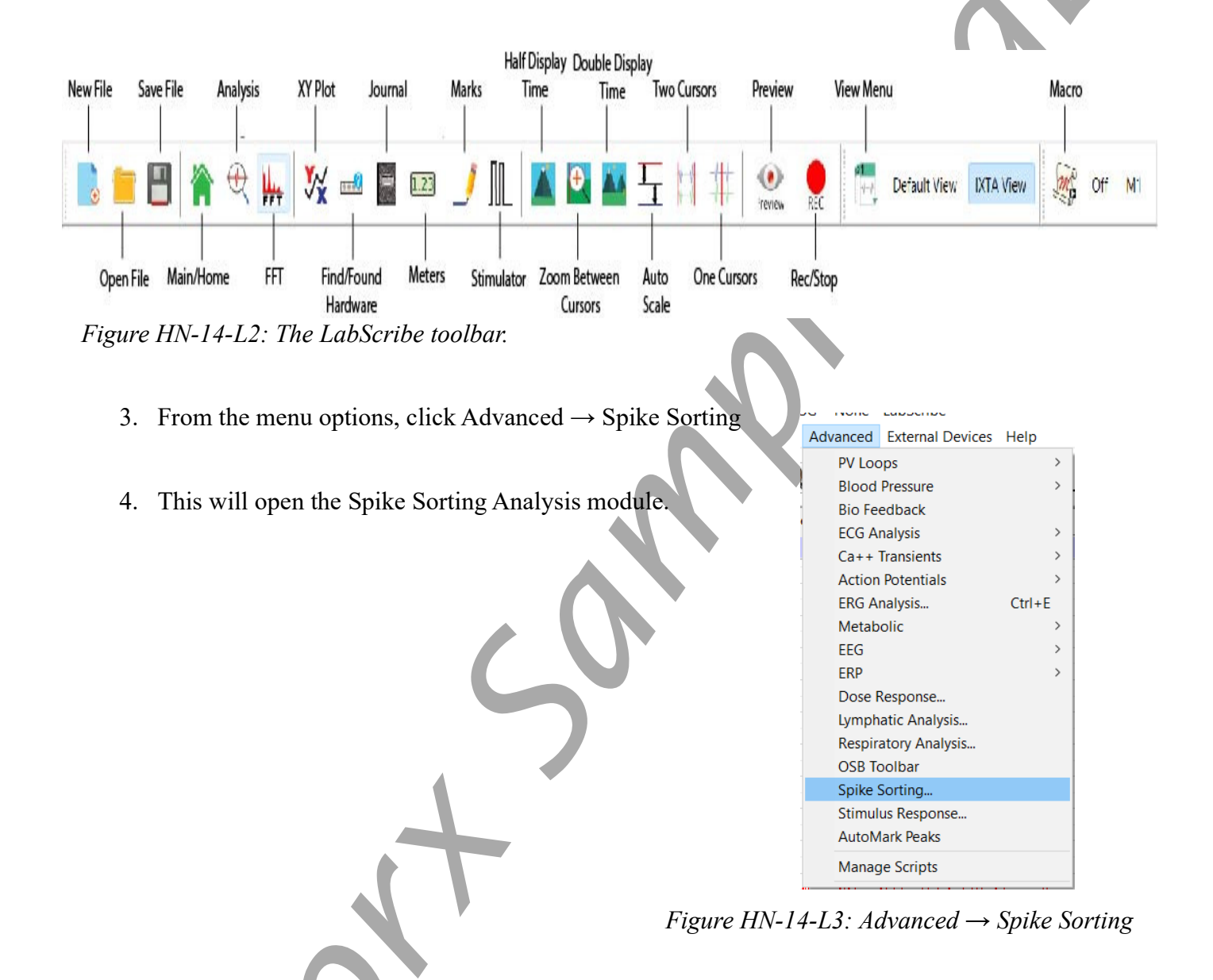

- 5. Make sure:
	- Spike Channel  $\rightarrow$  Eye
	- Date Range  $\rightarrow$  Complete File
	- **Do not change other parameters**

## 6. Click Find Spikes.

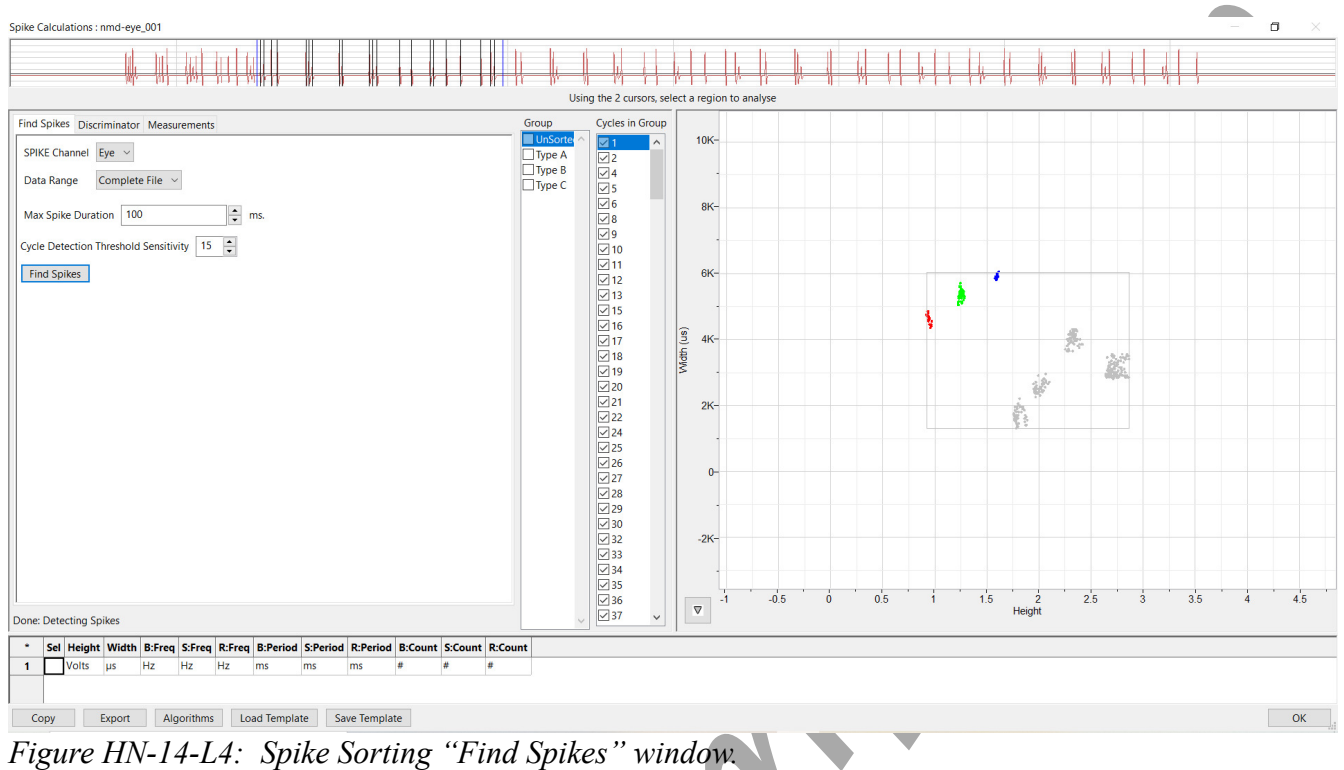

7. Once the spikes have been sorted, you should see a graph with red, green, blue and gray spikes.

- 8. Click the Discriminator tab. Click "Current Spike Type".
	- Type  $A -$  will show the spikes for red light
	- Type B will show the spikes for green light
	- Type  $C$  will show the spikes for blue light

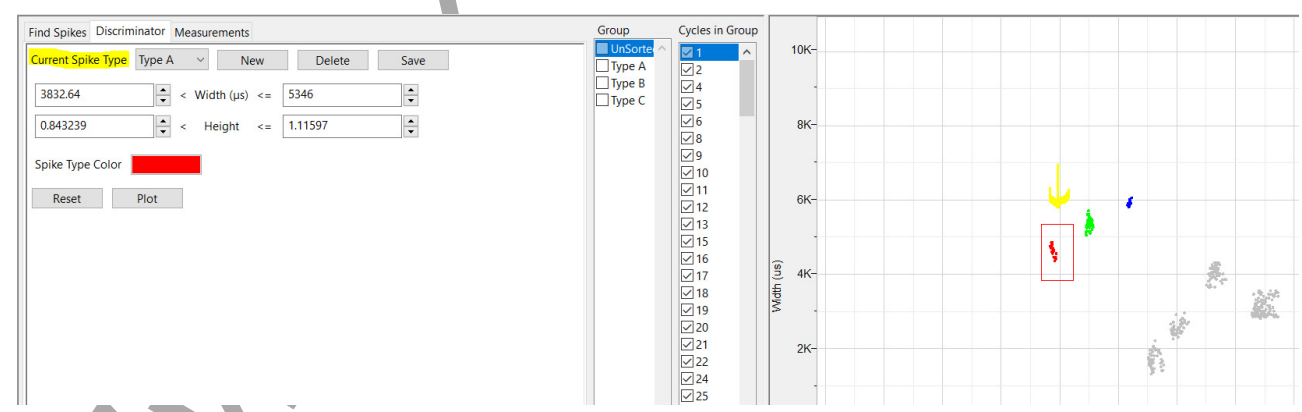

*Figure HN-14-L5: Current spike type shown is for the red light.*

- 9. Click the Measurements tab.
	- Measure From is  $0 \rightarrow 10$  seconds.
	- Click the down arrow just to the left of the graph click View Histogram
		- $\blacksquare$  B = blue light
		- $S =$  green light
		- $\blacksquare$  R = red light
	- Click Calculate Parameters

 These may need to be selected from the drop down menus.

■ Parameters shown include: the frequency of the spikes, the period, and number of spikes for each type of light.

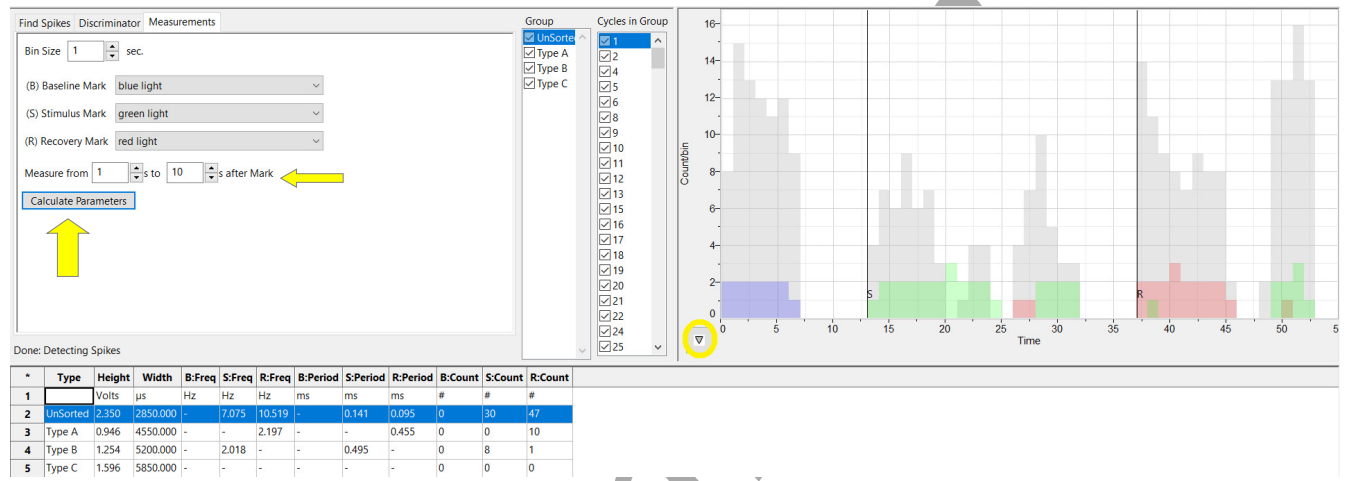

*Figure HN-14-L6: Spike Sorting Measurements tab showing the histogram and calculated parameters.*

#### **Questions**

- 1. Which type of photoreceptor is best able to process bright light and color?
- 2. Which photoreceptor is primarily used in dim light?
- 3. The tri-chromatic theory of color vision describes the types of cones. Which of these is NOT a type of cone in humans  $\sim$  Red, Yellow, Blue or Green?
- 4. What is the term for the process of creating electrical energy in response to light?
- 5. What are the key steps in the phototransduction process?
- 6. What is the role of photoreceptor adaptation?

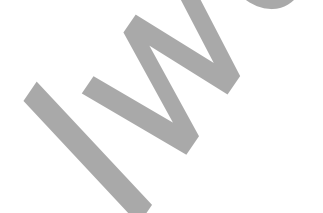

### **Exercise 2: Eye Model using a Combination of Colored Discs**

Aim: To measure the action potentials of the "eye" when using different colored discs in combination. Approximate Time: 15 minutes

#### *Procedure:*

- 1. Click File  $\rightarrow$  New to open a new file to record a combination of colored discs.
- 2. Repeat Exercise 1, this time using 2 colored discs at the same time.
- 3. Use red and blue; blue and green; red and green combinations.
- 4. Repeat the same data analysis and see if you notice any differences in the spike types and how they are represented.